## **Student, Parent & Carer Guide** Access Student Email Account

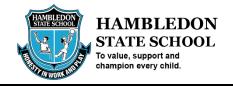

Every student in Education Queensland has their own email address <student username>@eq.edu.au. To access the email address following these steps:

- 1. Open an internet browser and navigate to <a href="http://office.com">http://office.com</a>
- 2. In the top right corner **click** on "Sign in"
- 3. In the Username field, type in your student's (e.g. <u>ismith1@eq.edu.au</u>) email address and click "next".

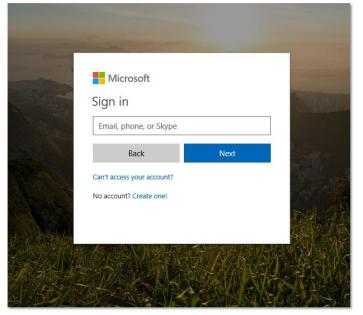

4. You will be prompted for your username and password on the online authentication page. Type your username and password.

| Queensland Government | Department of Education and Training                                                                                                    |
|-----------------------|----------------------------------------------------------------------------------------------------|
|                       | Managed Internet Service       Sign in with your usemame and password       Username*       Username*       Password*       Password* |

5. **Click** Login and the email mailbox will open.